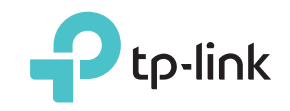

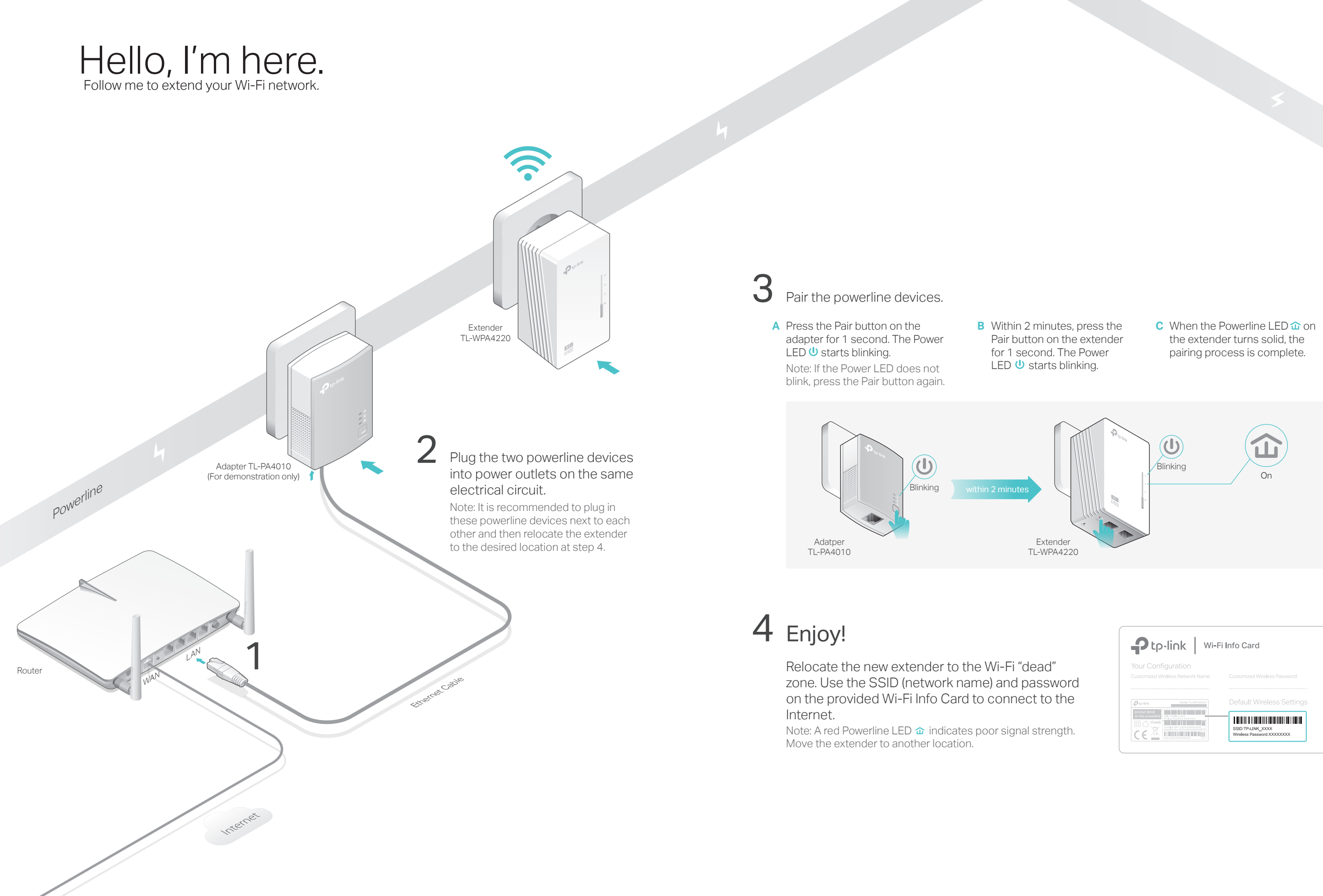

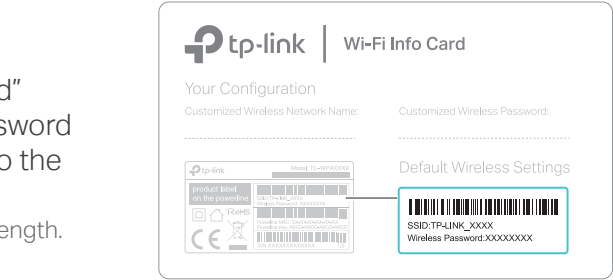

## Frequently Asked Questions

### Q1. How to reset my powerline extender?

- A. With the extender plugged in, press and hold the Reset button until all LEDs turn off. When the LEDs turn back on, the reset process is complete.
- Q2. What can I do if there is no Internet connection in my powerline network?
- A1. Make sure all powerline adapters and extenders are on the same electrical circuit. A2. Make sure each device's Powerline LED  $\hat{\mathbf{u}}$  is on. If not, pair your devices again.
- A3. Make sure all hardware devices are correctly and securely connected.
- A4. Check if you have an Internet connection by connecting the computer directly to the modem or router.
- Q3. What can I do if a successfully-paired extender does not reconnect after relocating?
- 

### Easy Management

Note: For advanced settings, please refer to the User Manual on our official website enters are on the same electrical circuit. The same electrical circuit. The same electrical circuit.<br>A1. Make sure all powerline adapters at http://www.tp-link.com.

Using tpPLC utility and app for basic configuration: Find and download the tpPLC Utility on the product's Support page at http://www.tp-link.com. Download the tpPLC App from the App Store or Google Play, or simply scan the QR code.

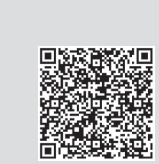

Using web interface for advanced configuration:

Connect your device to the powerline extender wirelessly and visit http://tplinkplc.net. Use 'admin' for both username and password upon initial login.

is on before relocating it.

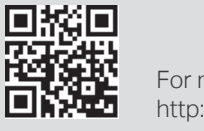

**1.** Plug in the powerline extender near your router, and press the WPS button on the router.

> A3. Check for possible interference, such as washers, air conditioners or other household appliances that may be too close to one of the powerline devices. Plug it into the integrated electrical socket to remove some electrical noise if your powerline device has an integrated electrical socket.

> > For more information, please visit our website:<br>http://www.tp-link.com

Wi-Fi Move technology helps to keep the wireless settings on your powerline extenders in sync after your powerline devices are paired.

The wireless settings automatically sync from one powerline extender to another when pairing a new device to the secure powerline network.

Any changes that you make to one powerline extender will automatically apply to all powerline extenders in your secure powerline network.

Wi-Fi Clone allows you to copy the main router's wireless settings (SSID and password) to the powerline extender in seconds.

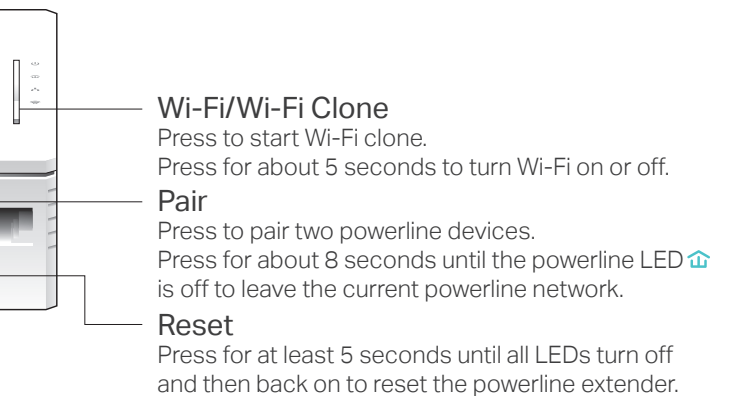

Within 2 minutes, press the Wi-Fi Clone button on the extender **2.**  for 1 second.

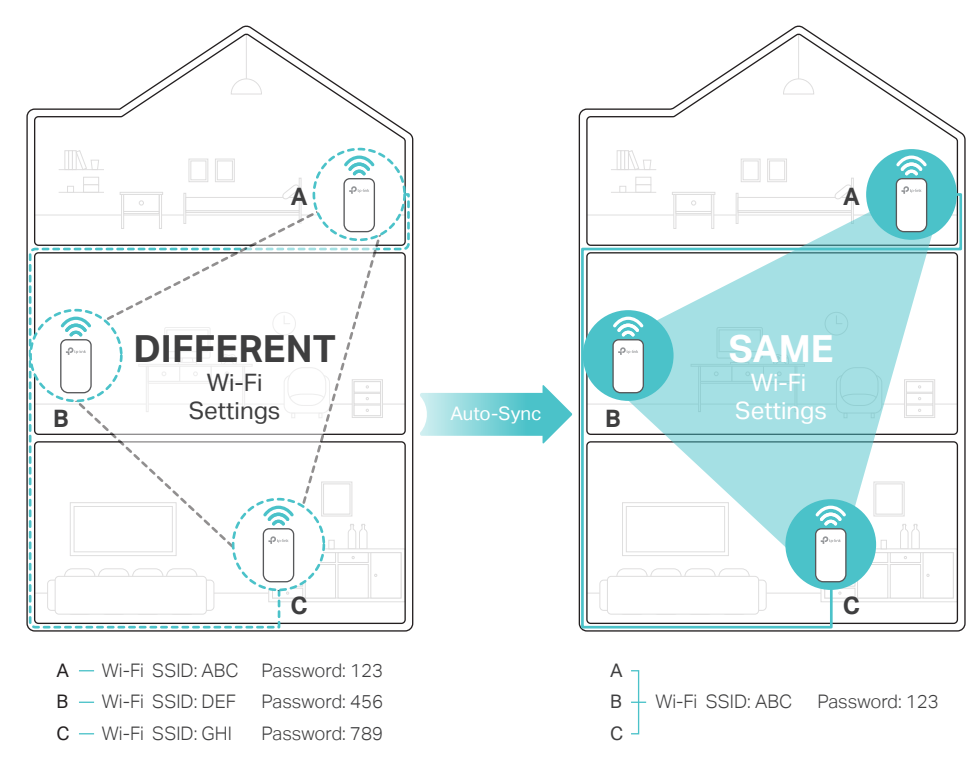

Note: This feature is enabled by default and can be accessed via the extender's web interface.

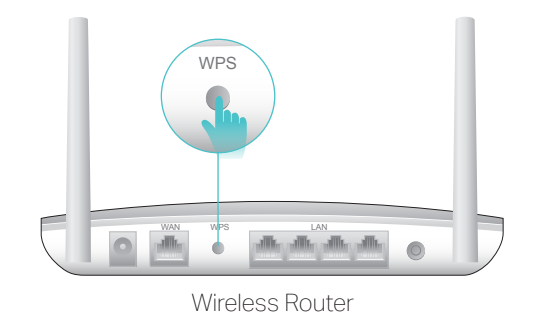

Plug the powerline devices into wall outlets instead of power strips.

# Attention

.<br>Provins

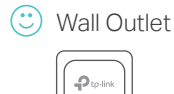

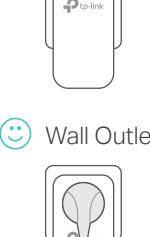

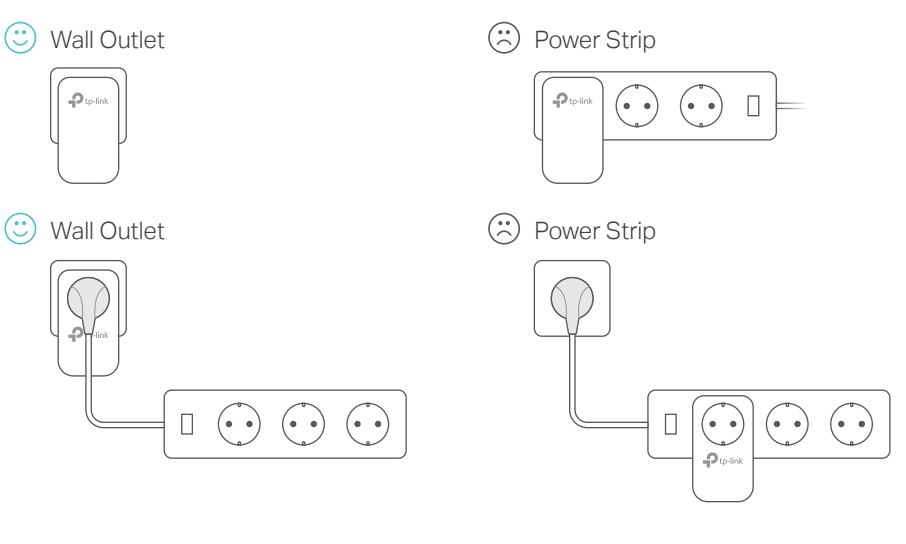

A2. Pair it again with another powerline device, and make sure the Powerline LED $\mathbf{\hat{w}}$ 

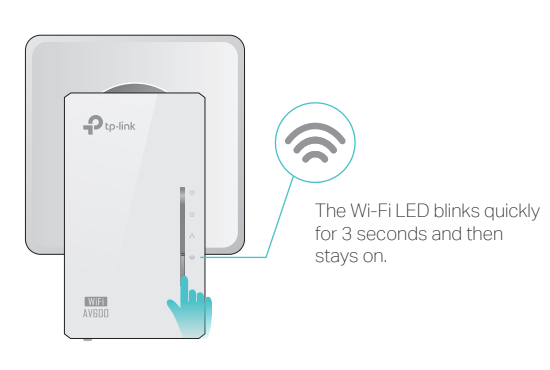

**3.** The Wi-Fi Clone process is complete.

# Wi-Fi Clone Mi-Fi Auto-Sync Button Legend